# **Ampel + Lauflicht - Steuerung**

**(realisiert mit)**

 **TrainController (TC) - Version 8.0 / Gold -**

TrainController ist ein Produkt und registrierter Name der Fa. Freiwald Software, Egmating.

AICHBAUERNWEG 1, D - 83224 GRASSAU , TEL. (49) 086141 - 6978412 EMAIL JM@JENS-MOHR.COM

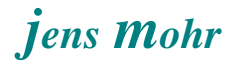

## Inhaltsübersicht

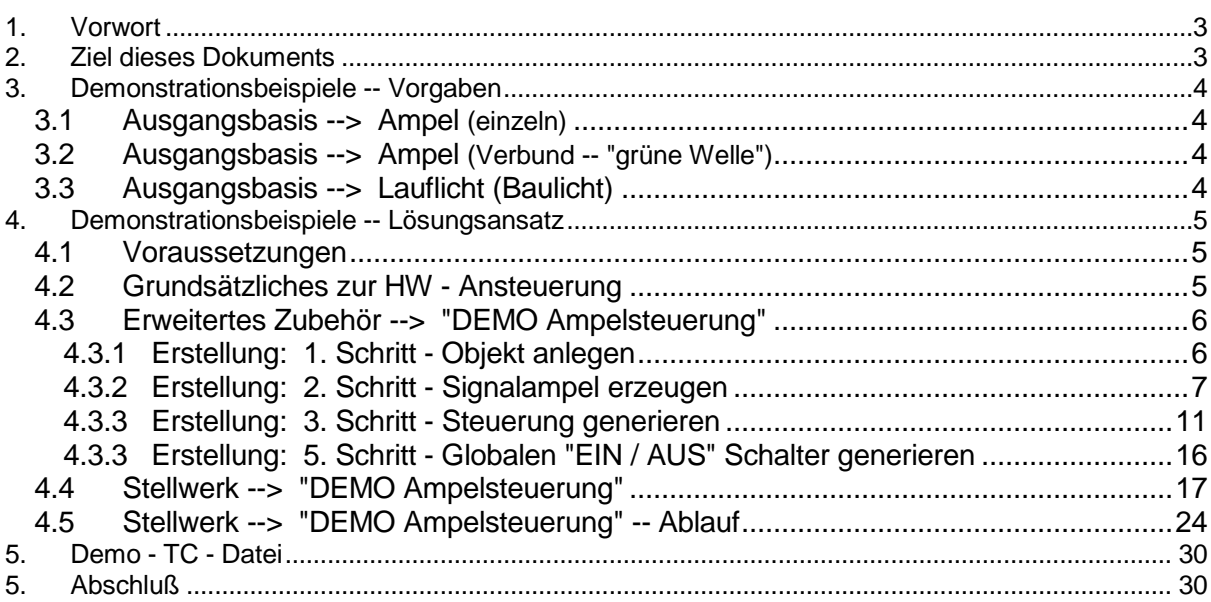

#### **1. Vorwort**

Im TC - Forum wurde von einem Modellbahn - Kollegen die Frage nach der Realisierung einer Ampelsteuerung mittels der TC Software gestellt.

Neben verschiedenen Antworten, u.a. dem Hinweis auf die Nutzung von sog. Makros wurde auch die Möglichkeit der Realisierung mittels eines zu erstellenden TC Objektes im Bereich des "Erweiterten Zubehörs" erwähnt.

Diese Anregung habe ich aufgegriffen und in Form einer DEMO einen Lösungsansatz für eine "einfache" Kreuzung ausgearbeitet.

Bei der Ausarbeitung kam mir die Idee, daß sich ein solches Steuerungsobjekt auch mehrfach einsetzen und verknüpfen läßt und somit eine "grüne Welle" nachgebildet werden kann.

Infolge dieser Überlegungen habe ich dann die Steuerung um die Funktionalität der Ansteuerung eines Lauflichtes (Baulicht oder sonstiges) erweitert.

Dieses neue TC Objekt aus dem "Erweiterten Zubehör" kann -- wie alle anderen TC Objekte auch -- mehrfach im Stellwerk eingesetzt werden.

### **2. Ziel dieses Dokuments**

Dieses Dokument soll ausschließlich Anregungen und einen Lösungsansatz liefern, aber keine, für alle denkbaren Anwendungsfälle einsetzbare Lösung bereitstellen.

Im Gegenteil, der Modellbahner soll die hier verwendeten Demonstrations - Daten auf seinen Anwendungsfall hin adaptieren.

Es würde den Rahmen meiner Arbeit sprengen, hier weitergehende Alternativen aufzuzeigen.

Der Modellbahner wird diese selbst finden können oder durch Kollegen darauf aufmerksam gemacht werden.

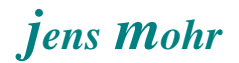

### **3. Demonstrationsbeispiele -- Vorgaben**

#### **3.1 Ausgangsbasis --> Ampel (einzeln)**

Es wird in der DEMO eine Kreuzung OHNE separate Abbiegespuren und Fußgängerampeln zur Darstellung eines Lösungsweges angenommen.

#### **Ampelsituationen**

- 1. alle Ampeln "Aus"
- 2. alle Ampeln blinken "Gelb"
- 3. alle Ampeln durchlaufen die Phasen "Rot", "Rot-Gelb" "Grün", "Gelb"

mit der einmaligen Vorphase, daß die Ampeln vom Zustand "Aus" in den Zustand "alle Gelb" in den Zustand "alle Rot" wechseln, um dann den normalen Ablauf aufzunehmen.

Komplexere Kreuzungsvarianten können davon abgeleitet und nach dem gleichen Schema aufgebaut werden.

Die Ansteuerung der HW - Signalleuchten kann über einen Dekoder mit einzelnen Schaltkontakten ("Weichendekoder") oder über einen Lichtsignal-Dekoder erfolgen.

In der DEMO sind beide Ansteuerungsvarianten vom Prinzip her aufgezeigt.

Ein praktischer Test wurde Mangels verfügbarer Hardware nicht vorgenommen.

#### **3.2 Ausgangsbasis --> Ampel (Verbund -- "grüne Welle")**

In der DEMO sind zwei der in 3.1 definierten Kreuzungen hinter einander angeordnet und die Signale in der "durchgehenden Fahrtrichtung" werden so geschaltet, das sich eine "grüne Welle" ausbildet.

#### **3.3 Ausgangsbasis --> Lauflicht (Baulicht)**

Die DEMO zeigt eine einfache Aneinanderreihung von einzelnen HW - Signalleuchten (repräsentiert als TC Objekte) die zusammen ein "Lauflicht" bilden; d.h. jede Signalleuchte (TC Objekt) wird immer nur kurz eingeschaltet, dann folgt die nächste

#### **4. Demonstrationsbeispiele -- Lösungsansatz**

#### **4.1 Voraussetzungen**

Es werden Kenntnisse über die einzelnen TC Objekte und ihren Einsatzmöglichkeiten vorausgesetzt; ferner die Grundlagen über die Erstellung von TC Objekten im Zusammenhang mit dem "Erweiterten Zubehör".

Lesern die in diesen Punkten nicht ganz fitt sind empfehle ich das Studium der entsprechenden Artikel im TC - WiKi.

Dieses Beispiel wurde mit der TC Version 8.0 E2 GOLD erstellt.

Leser mit früheren TC GOLD Versionen können sich diese Version als Demo herunterladen und damit dieses Beispiel verfolgen, sofern die Funktionalität "Erweitertes Zubehör" Bestandteil ihrer Version ist. Ferner kann sich der Leser dann ein entsprechendes Zubehör erstellen bzw. dieses aus der Demo - Datei exportieren und bei sich importieren.

Leser mit den Versionen Bronze bzw. Silber können dies so nicht übernehmen.

#### **4.2 Grundsätzliches zur HW - Ansteuerung**

Aus den Objekten eines "Erweiterten Zubehörs" lassen sich HW Dekoder ansprechen, welche eine Schaltfunktion mittels einzelner Kontakte (ein / aus; Umschalter) ausführen; analog zu einem Weichendekoder (Magnetantrieb).

Jeder dieser Dekoderkontakte schaltet dann ein einzelnes "Signallicht" .

Möchte der Leser das / die Signallicht(er) analog zu einem "Schienen-Signal" über einen "Signaldekoder" schalten, dann muß im Stellwerk ein entsprechendes TC - Signalobjekt installiert werden, welches mit dem jeweiligen "Signalbildauslöser" den Zustand des TC Objektes "Erweitertes Zubehör" überwacht.

Mit diesem TC - Signalobjekt läßt sich dann ein entsprechender Signaldekoder, analog zu einem "Schienen-Signal" ansteuern. An diesen Dekoder wird dann das "Signallicht" (Ampel) angeschlossen.

## **4.3 Erweitertes Zubehör --> "DEMO Ampelsteuerung"**

### **4.3.1 Erstellung: 1. Schritt - Objekt anlegen**

Aufruf / Generierung eines neuen Objektes ÜBER ... **Werkzeuge - Zubehör - erweitertes Zubehör - Bibliothek > NEU** 

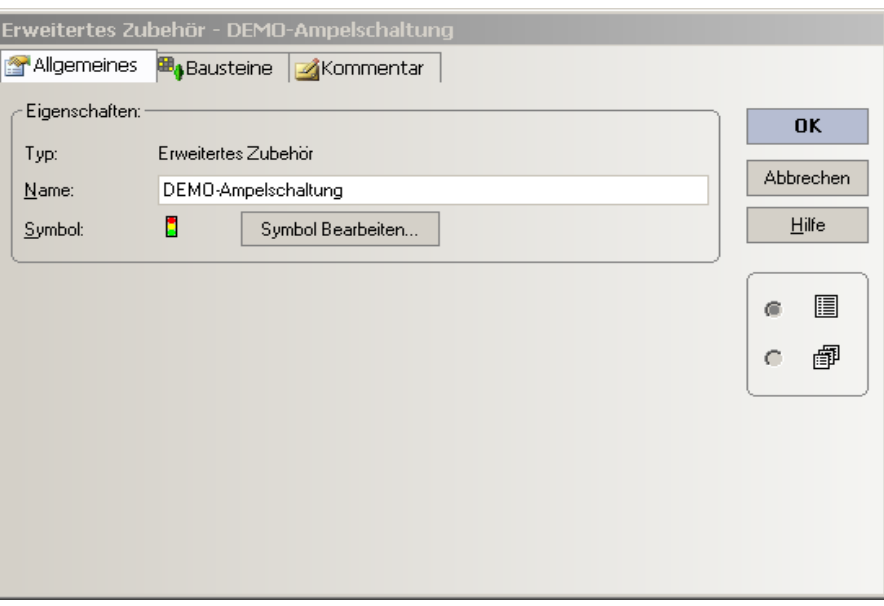

Eingabe eines Namens und evtl. Symbol bearbeiten ..

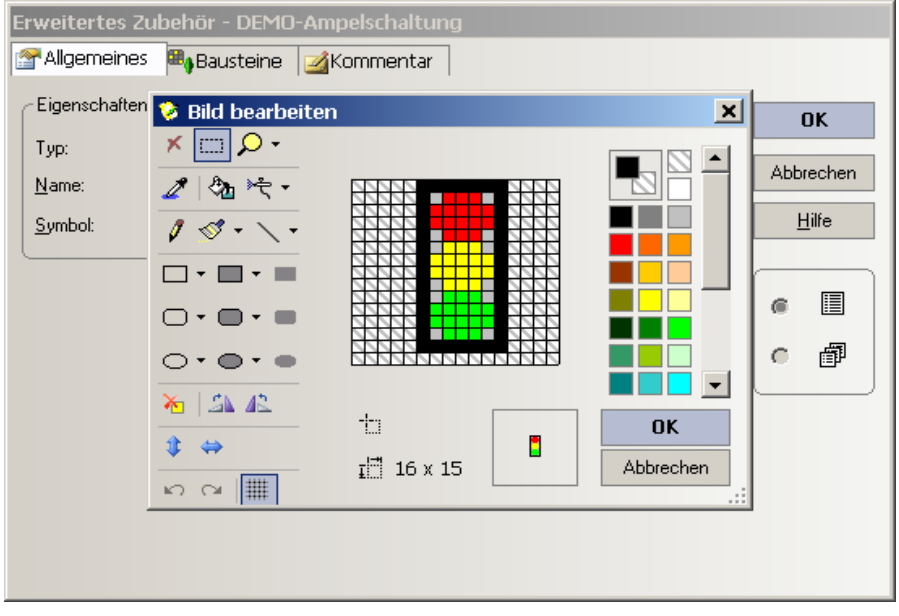

Ampel - Lauflicht - Steuerung (DEMO) , TC - Version 8.0 / GOLD -- Stand 3.2015

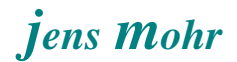

### **4.3.2 Erstellung: 2. Schritt - Signalampel erzeugen**

Bei diesem Lösungsansatz wird pro Signalampel ein Schalter verwendet. Ein Schalter im erweiterten Zubehör kann bis zu 255 Zustände annehmen.

Bei einer einfachen Ampel gibt es die Zustände (Signalbilder)

- aus (Ampel außer Betrieb)
- Rot
- Rot Gelb
- Gelb
- Grün

Unserem "Ampelschalter" werden demzufolge 5 Zustände zugewiesen.

An einer einfachen Kreuzung werden in diesem Beispiel 4 Ampeln, je eine pro Fahrtrichtung, eingesetzt.

Über das Register "Bausteine" lassen sich die Schalter einfügen (roter Pfeil) und konfigurieren (grüner Pfeil) >> Eigenschaften, nachdem zuvor das zu konfigurierende Element mit der "mouse" markiert wurde.

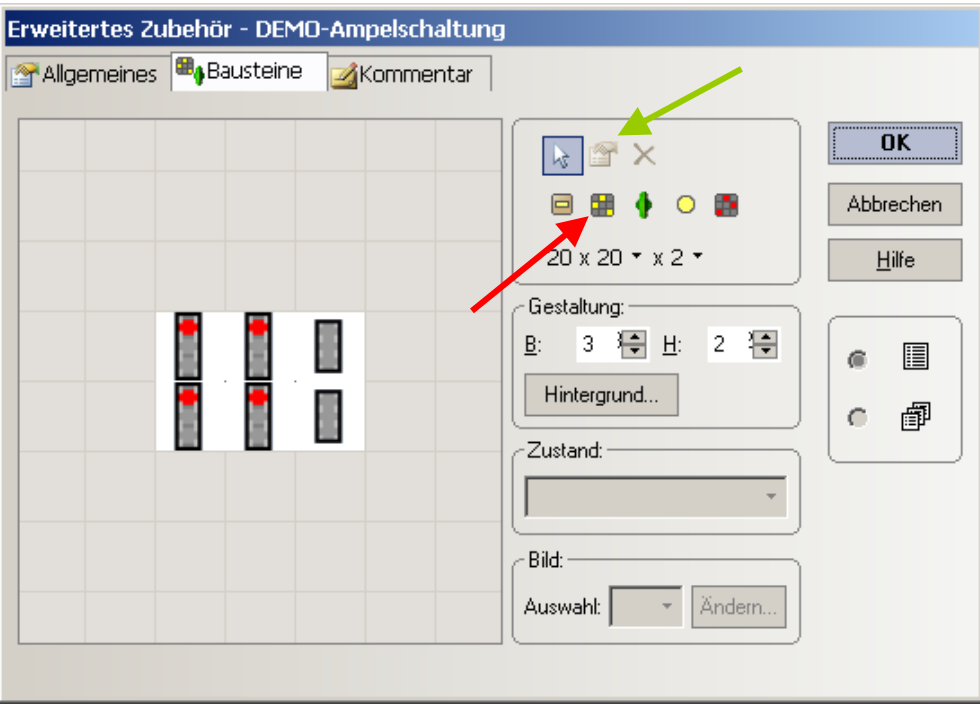

Hinweis:

Neben den 4 Schaltern, welche die Ampeln repräsentieren wurden noch zwei Schalter eingefügt (rechts) welche die Steuerung übernehmen.

Weitere Infos hierzu später.

Nach der Selektion eines Schalters kann der jeweilige -- zuvor generierte -- Zustand ausgewählt werden und mittels der "Taste" Ändern wird die Bildbearbeitung aufgerufen.

Nunmehr kann zu jedem Zustand ein individuelles Bild generiert werden.

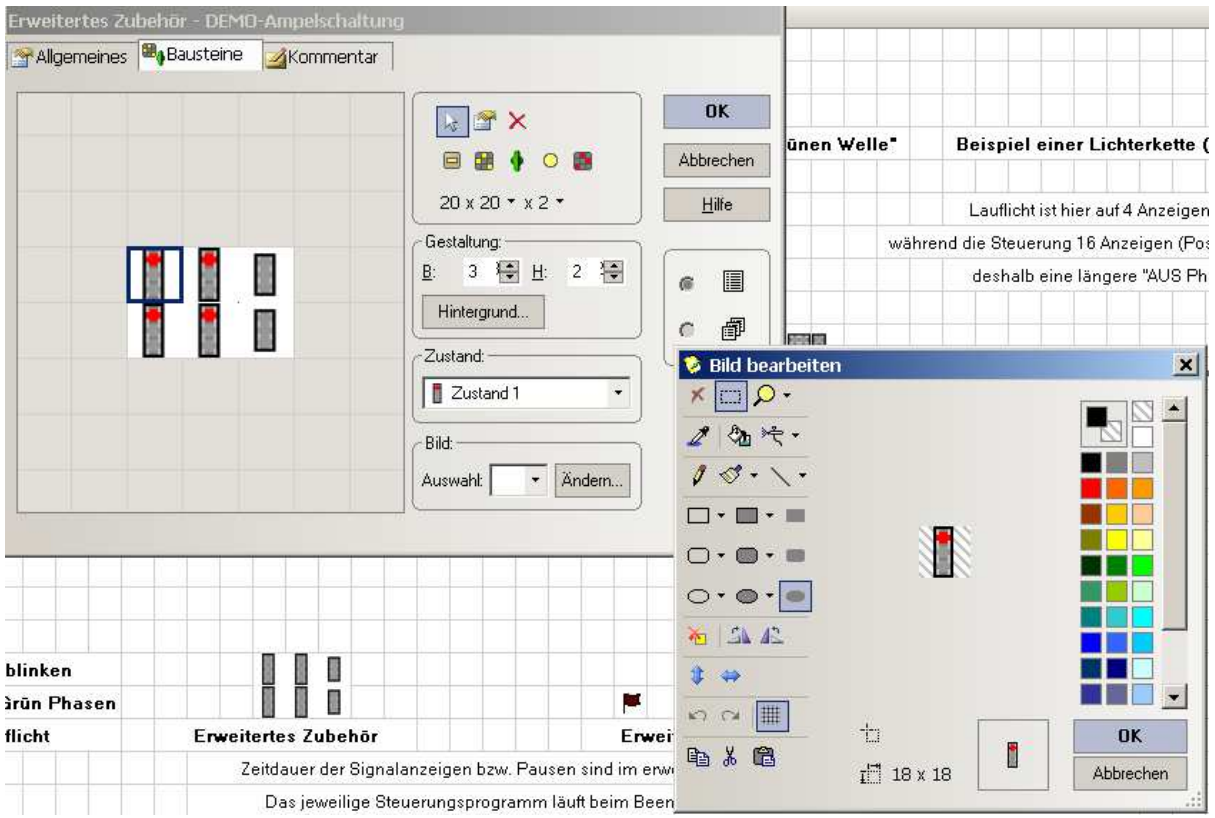

Die Generierung der Zustände, zwei sind jeweils automatisch vorgegeben, erfolgt über die Eigenschaften des ausgewählten Schalters.

In den Eigenschaften kann jedem Schalter auch ein Name zugewiesen werden.

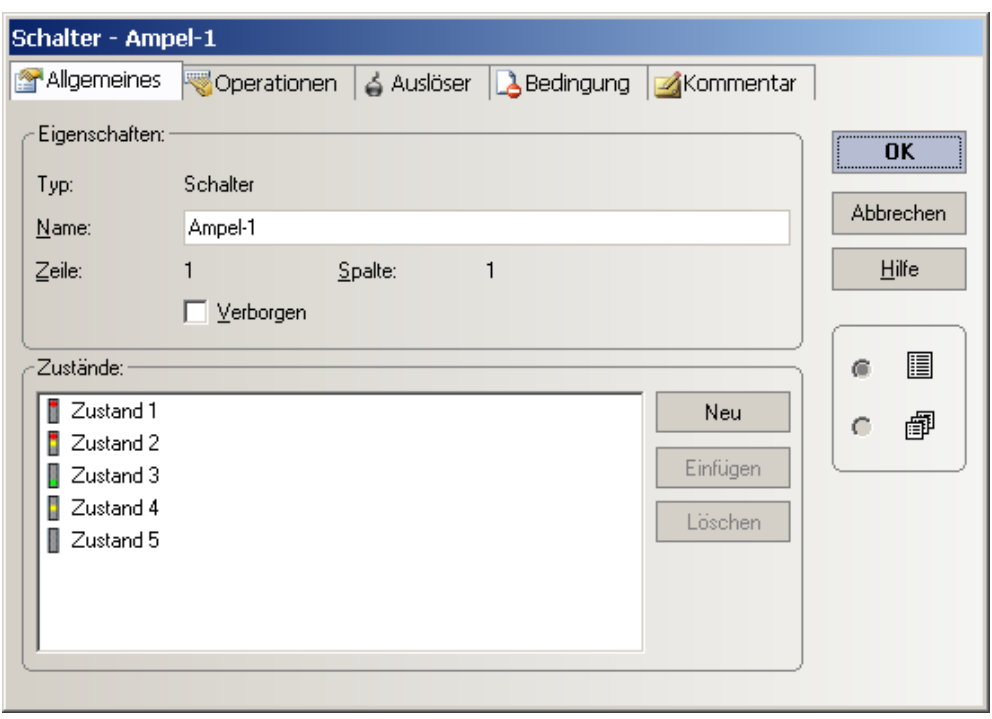

Desweiteren stehen Operationen, Auslöser und Bedingungen zur Gestaltung eines Ablaufes für jeden Schalterzustand zur Verfügung.

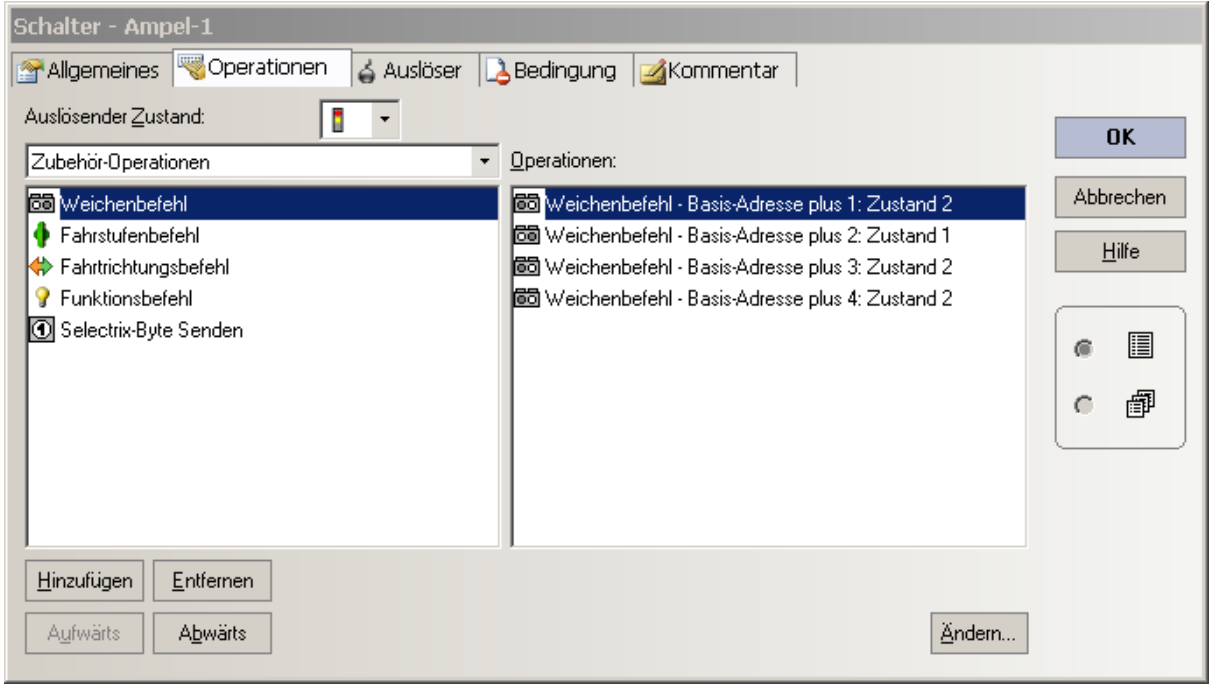

In diesem Beispiel wurden in einigen Schalter - Zuständen die Weichenbefehle eingetragen mittels derer die HW gesteuert werden kann. (.. sie bei allen einzutragen war mir zu viel Arbeit)

Jeder Zustand schaltet "ein" Signallicht ein und alle anderen aus. Aus diesem Grund müssen pro Schalter - Zustand auch alle anderen Zustände eingetragen werden.

#### Achtung:

Dem "Erweiterten Zubehör" wird bei der späteren Integration in das Stellwerk eine "Basis Adresse" zugewiesen.

Alle Adressangaben "innerhalb" des "erweiterten Zubehörs" beziehen sich auf die Basis-Adresse und sind somit "relative" Angaben.

Bei der Vergabe der Dekoderadressen im HW Aufbau muß darauf geachtet werden, daß die Dekoder mit diesem Numerierungs / Adress - Schema angesprochen werden können.

#### Hinweis:

Selectrix - Anwender müssen das "Selectrix Byte senden" auswählen und konfigurieren anstelle "Weichenbefehl".

In Bezug auf die Adressierung gilt das vorgenannte.

#### Anmerkung:

Die Funktionalitäten "Auslöser" und "Bedingungen" werden in diesem Beispiel nicht eingesetzt.

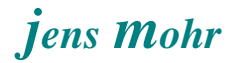

### **4.3.3 Erstellung: 3. Schritt - Steuerung generieren**

Wie zuvor bereits definiert betrachten wir in der Demo die folgenden Steuerungsaufgaben ...

- alle Ampeln blinken GELB
- Vorphase (Einschaltphase) für die Kreuzung
- Ampel Phasen Ablauf (Rot, Rot-Gelb, Grün, Gelb)
- Lauflicht

In der Demo wurde ein Schalter "Ampelsteuerung" mit 5 Zuständen generiert .

Die einzelnen Zustände repräsentieren eine der obigen Aufgaben, die in den Operationen hinterlegt sind; ferner gibt es den Steuerungszustand "aus" (= Zustand 1).

Der "Zustand 1" enthält keinerlei Operationen.

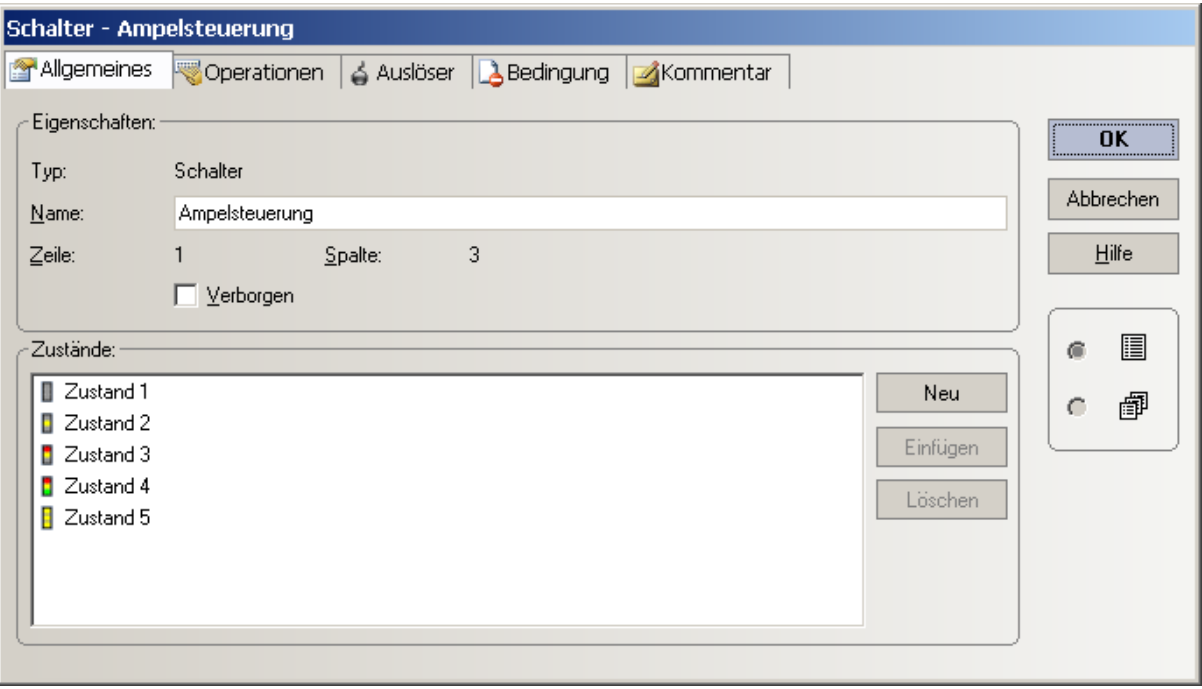

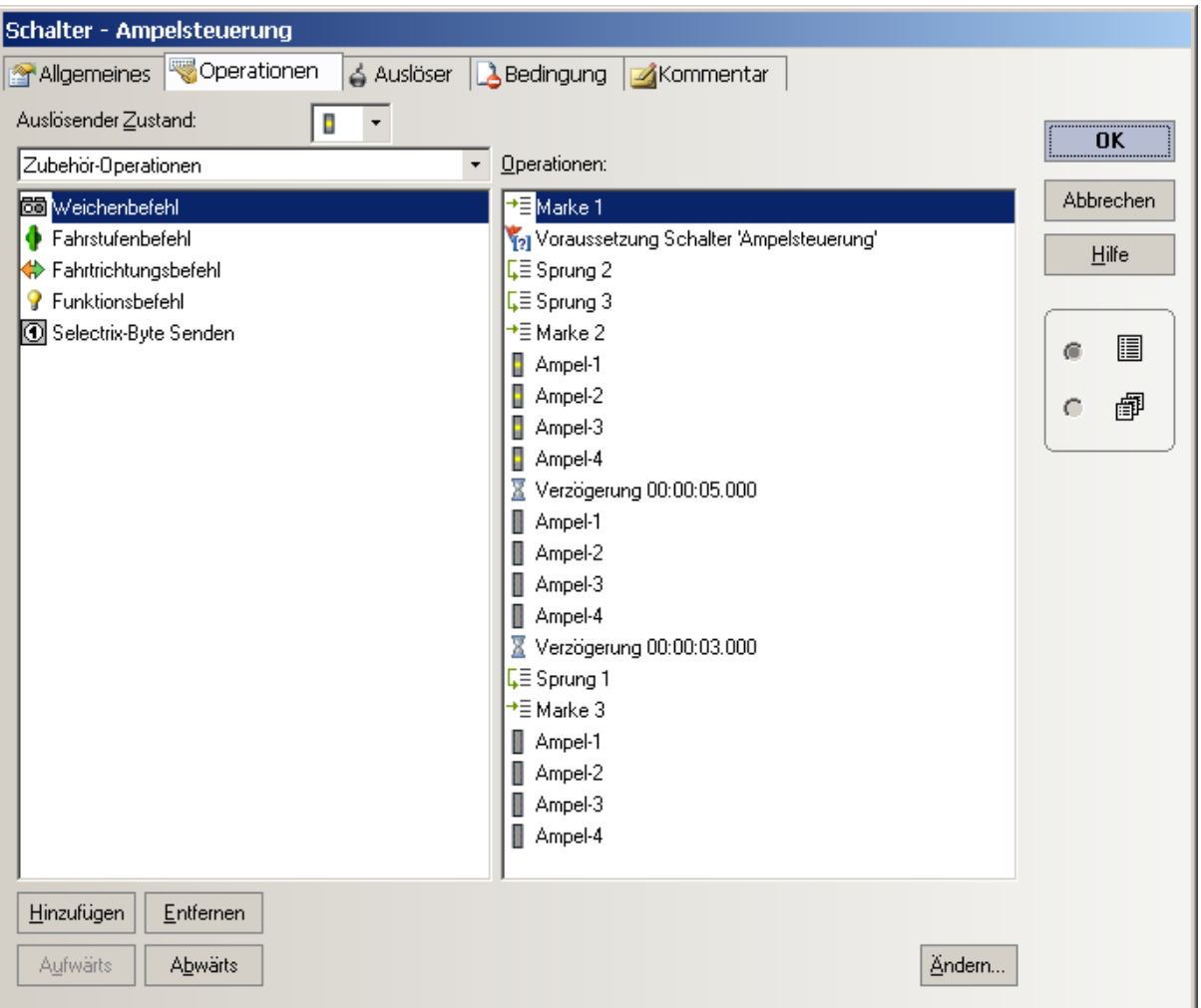

Der "Zustand 2" steuert das "Blinken GELB" aller Ampeln.

Der "Zustand 3" steuert die Vorphase (Einschaltphase).

Diese Phase wurde bewußt von der eigentlichen Ampelsteuerung getrennt realisiert, damit bei einer grünen Welle die Vorphasen gezielter eingeschaltet werden können und sich damit auch beim "ersten Durchgang" ein besseres Erscheinungsbild einstellt.

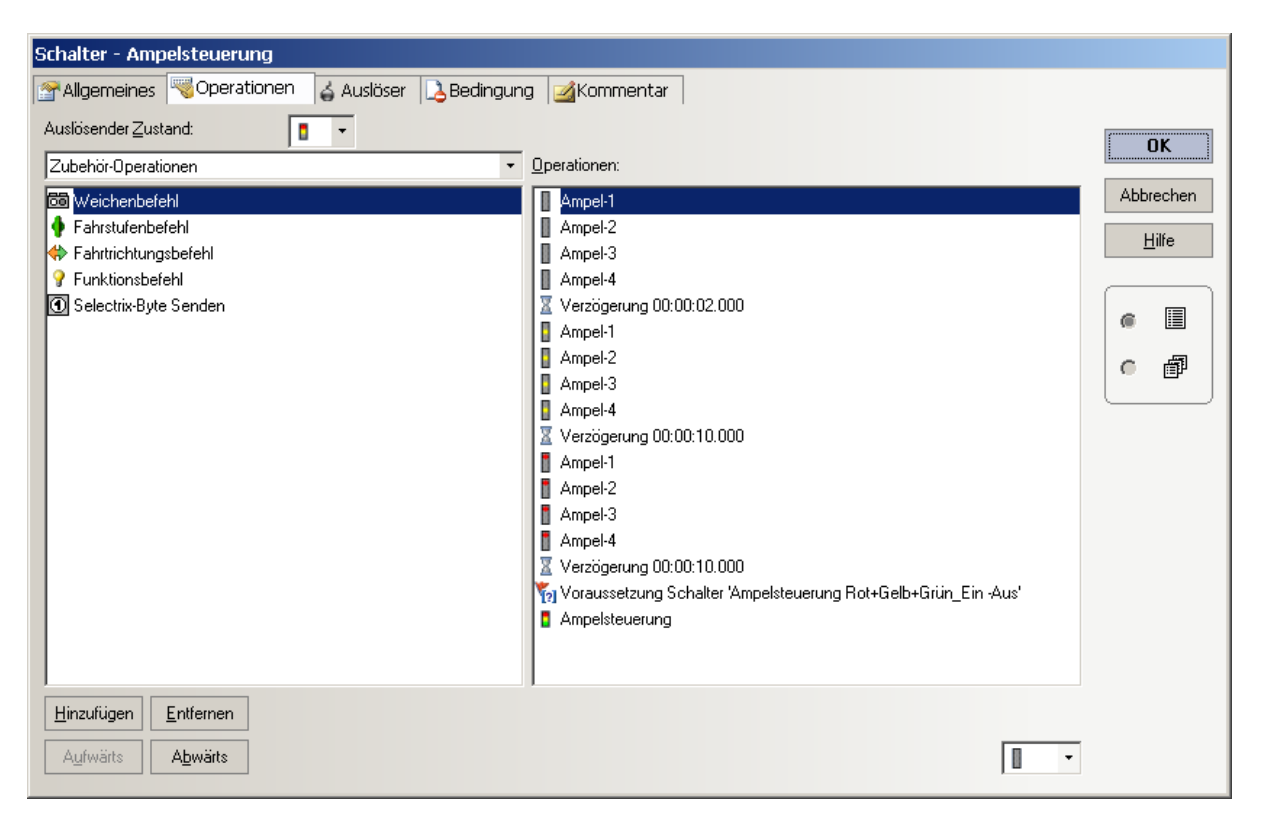

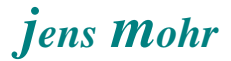

Der "Zustand 4" steuert den eigentlichen Ampelablauf mit den bekannten Phasen.

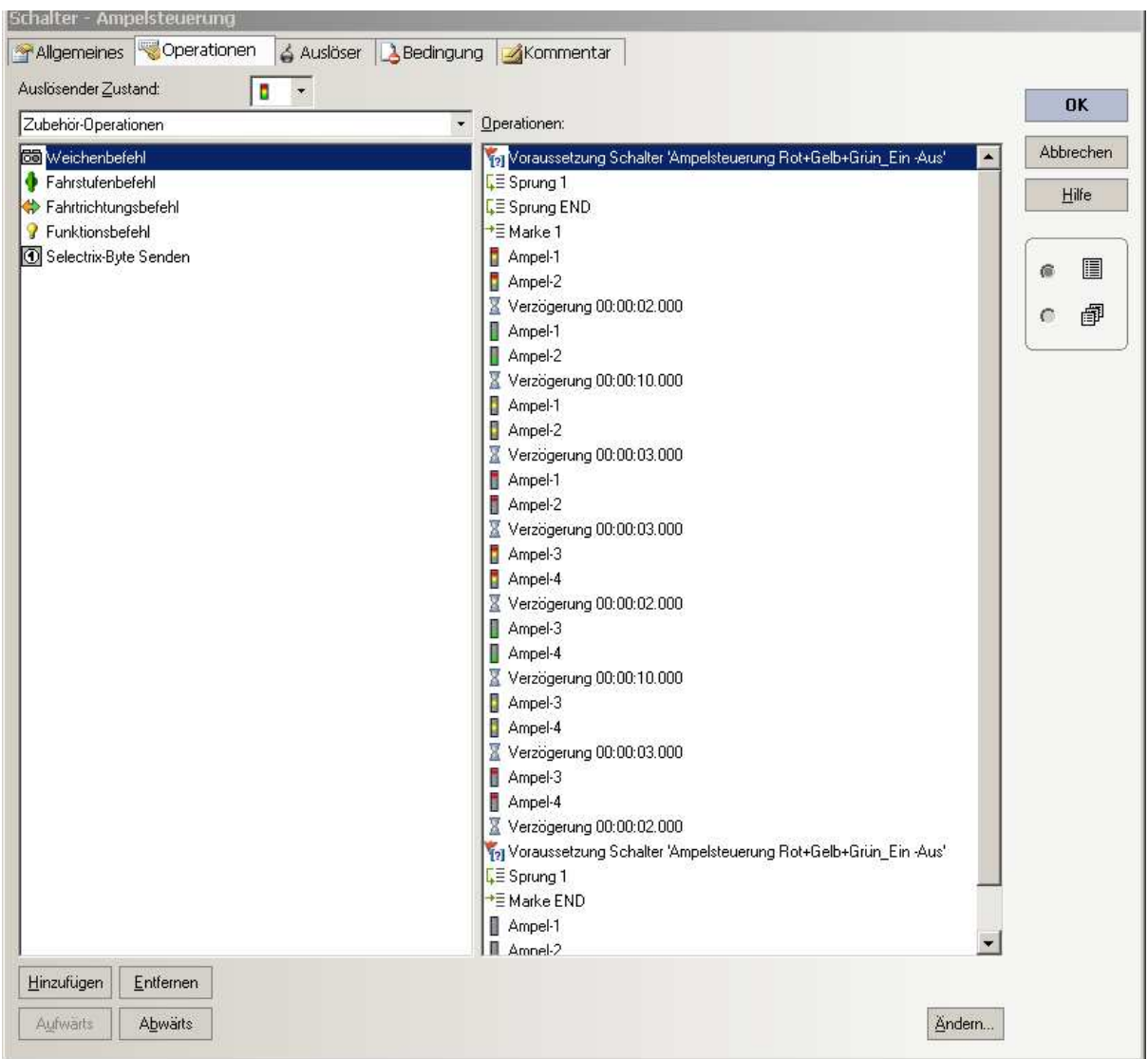

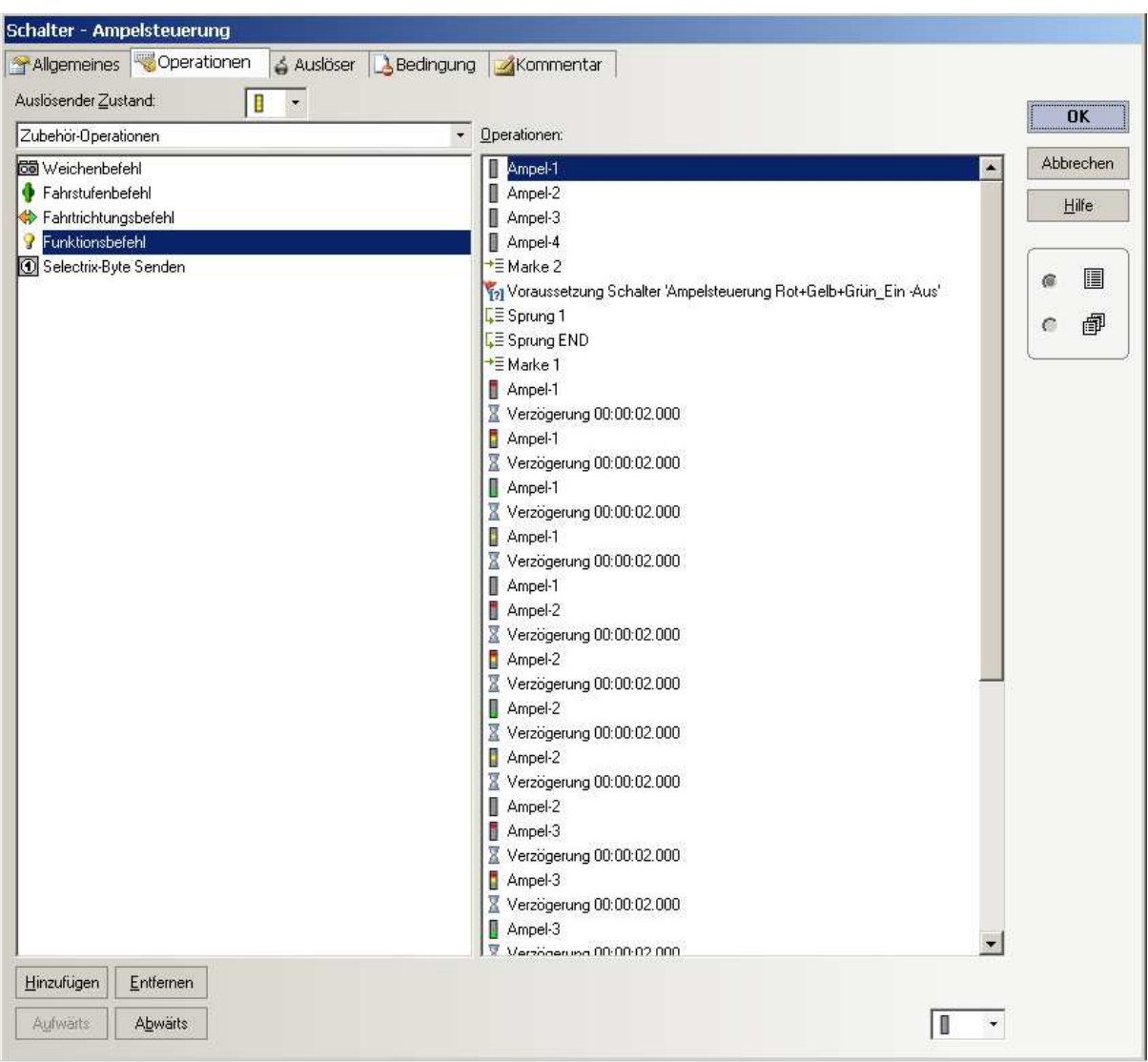

Der "Zustand 5" ist für das Lauflicht zuständig.

Ampel - Lauflicht - Steuerung (DEMO) , TC - Version 8.0 / GOLD -- Stand 3.2015

### **4.3.3 Erstellung: 5. Schritt - Globalen "EIN / AUS" Schalter generieren**

In den Operationen können Objektzusstände zur Steuerung abgefragt werden, derzeit aber jeweils nur ein vorgegebener; wenn dieser nicht vorliegt, dann liegen alle anderen vor.

Benötigt man zur Ablaufsteuerung nur zwei Objekt - Zustände, so läßt sich das ohne weiteres machen.

Muß man aber bei einem Schalter z.B. 3 Zustände zur Steuerung abfragen, dann benötigt man ein weiteres Objekt, welches man auf "ja / nein" abfragen kann.

Der Schalter "Ampelsteuerung Rot+Gelb+Grün\_Ein -Aus" übernimmt eine solche Funktion.

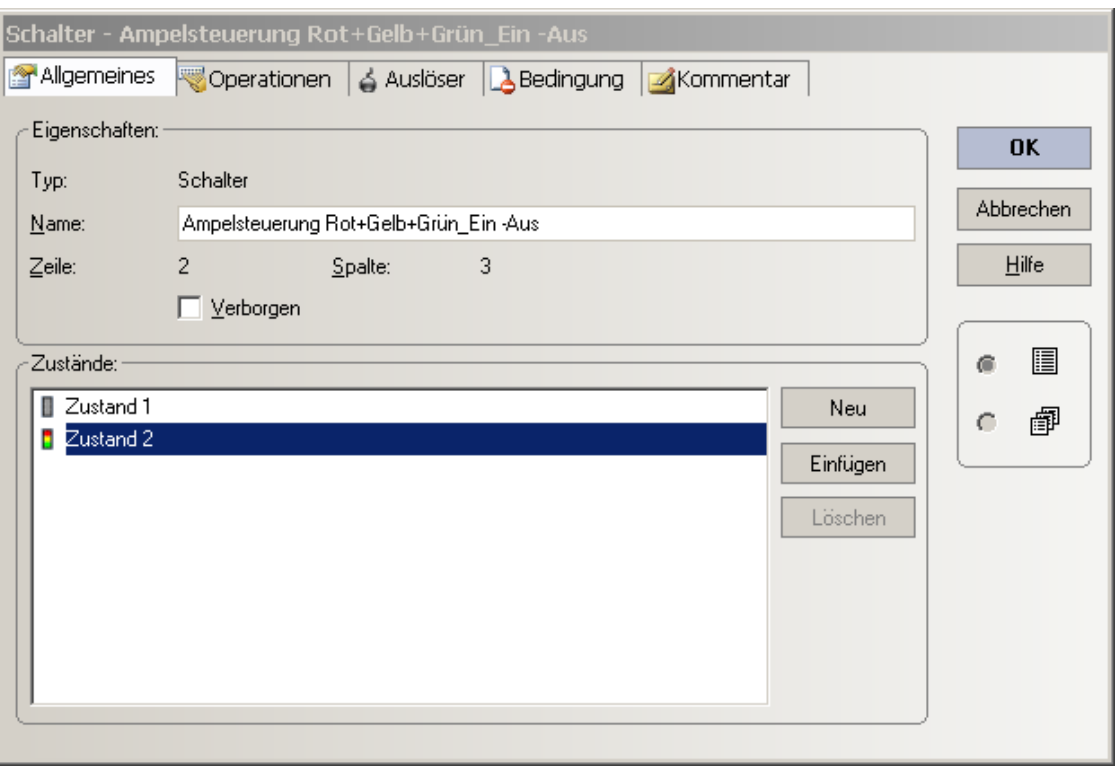

Dieser Schalter wird in den in Schritt 4 aufgezeigten Abläufen abgefragt.

In allen Registern (Operationen, Auslöser, Bedingungen) sind keine Angaben enthalten. Gesetzt werden die Schalterzustände 1 und 2 aus TC Objekten im Stellwerk (DEMO).

#### **4.4 Stellwerk --> "DEMO Ampelsteuerung"**

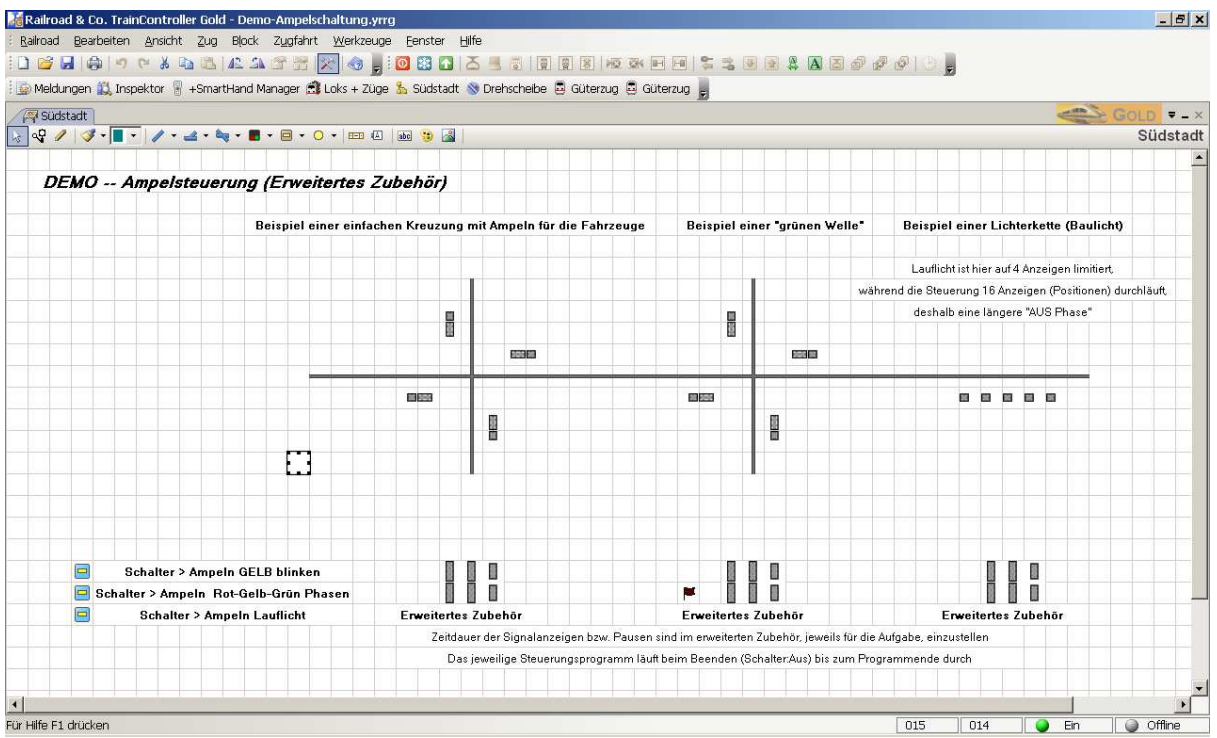

Zur Demonstration wurden 2 Kreuzungen mit Ampeln versehen und danach folgend eine "Baustelle" mit Lauflicht.

Die Ampeln im Stellwerk sind TC Signalobjekte, die graphisch an eine Verkehrsampel angepaßt wurden (was nur in der GOLD Variante möglich ist).

TC - Signalobjekte gibt es 2, 3 und 4 begriffig.

Da die Ampel aber 5 Zustände kennt, mußten pro Ampel zwei TC Signalobjekte eingesetzt werden -- ein 4 begriffiges und ein 2 begriffiges.

Das 2 begriffige Signal übernimmt das GRÜN - Licht (ein, aus) und das 4 begriffige alle anderen Anzeigen, inkl. aus.

Wegen der optischen Darstellung im Stellwerk wurden diese Signalbilder entsprechend angepaßt.

0K

Abbrechen

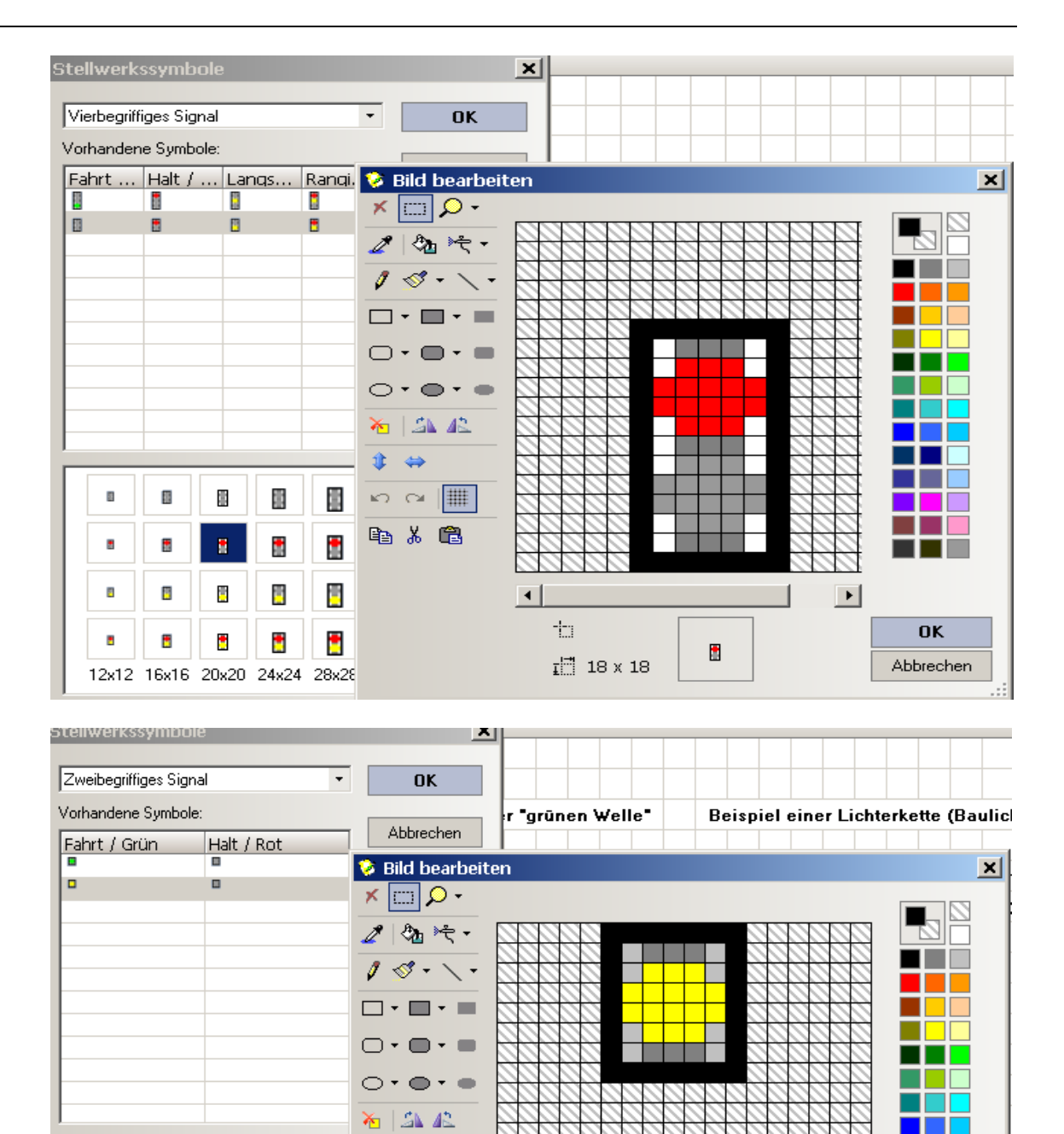

Ampel - Lauflicht - Steuerung (DEMO) , TC - Version 8.0 / GOLD -- Stand 3.2015

÷.

 $\downarrow$  18 x 18

 $\blacksquare$ 

 $\hat{\Psi}$   $\Leftrightarrow$  $\circ$   $\circ$   $\boxed{\mathop{\#}}$ 

电人名

E,

ш

D

×

 $\overline{\mathbf{u}}$ 

 $\blacksquare$ 

ш

 $\blacksquare$ 

 $\blacksquare$ 

12x12 16x16 20x20 24x24 28x28

auer der Signalanzeigen bzw. Pausen (

Die einzelnen Signalbilder werden über die jeweils zugeordneten Auslöser eingestellt, hier ein paar Beispiele ..

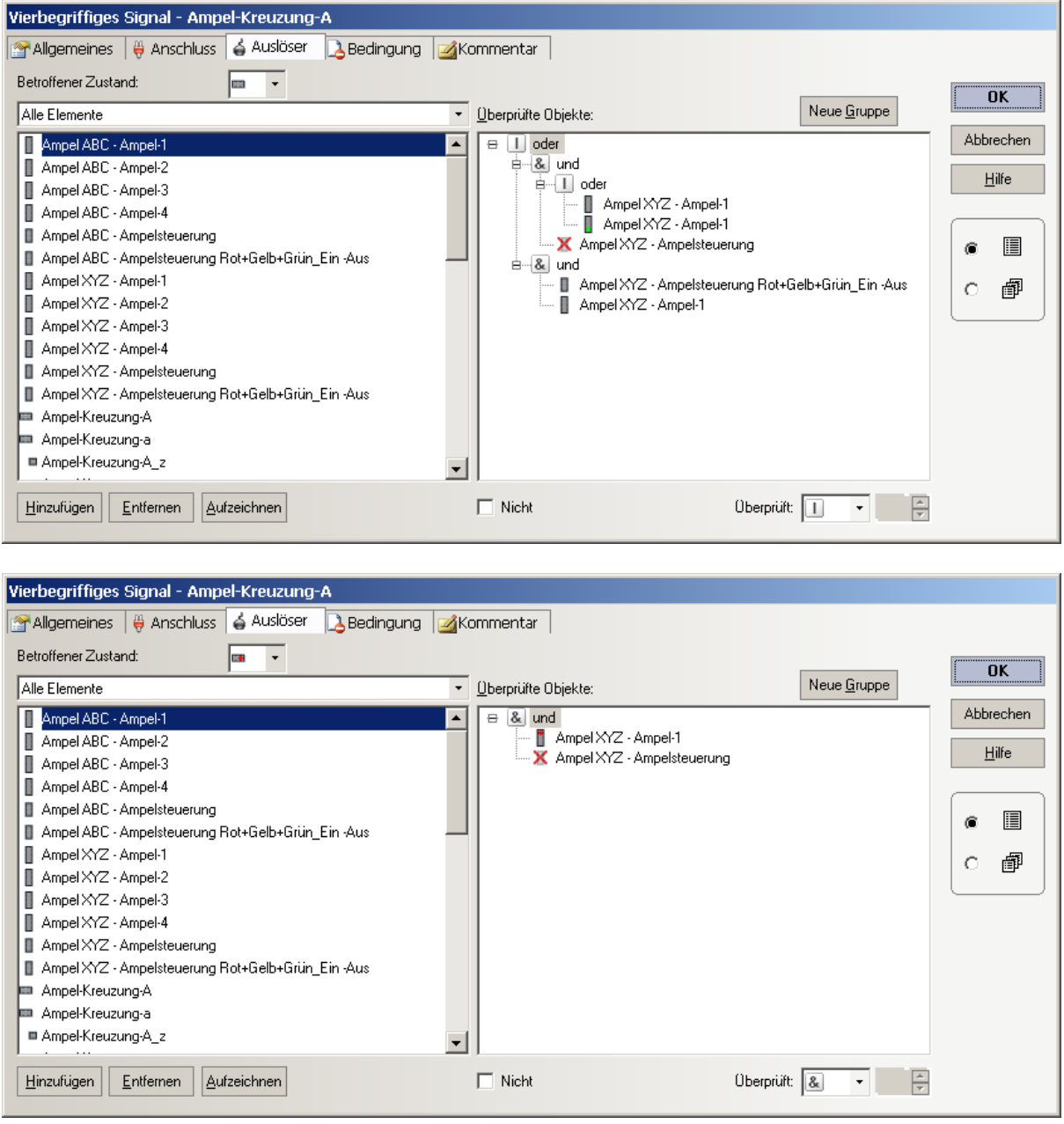

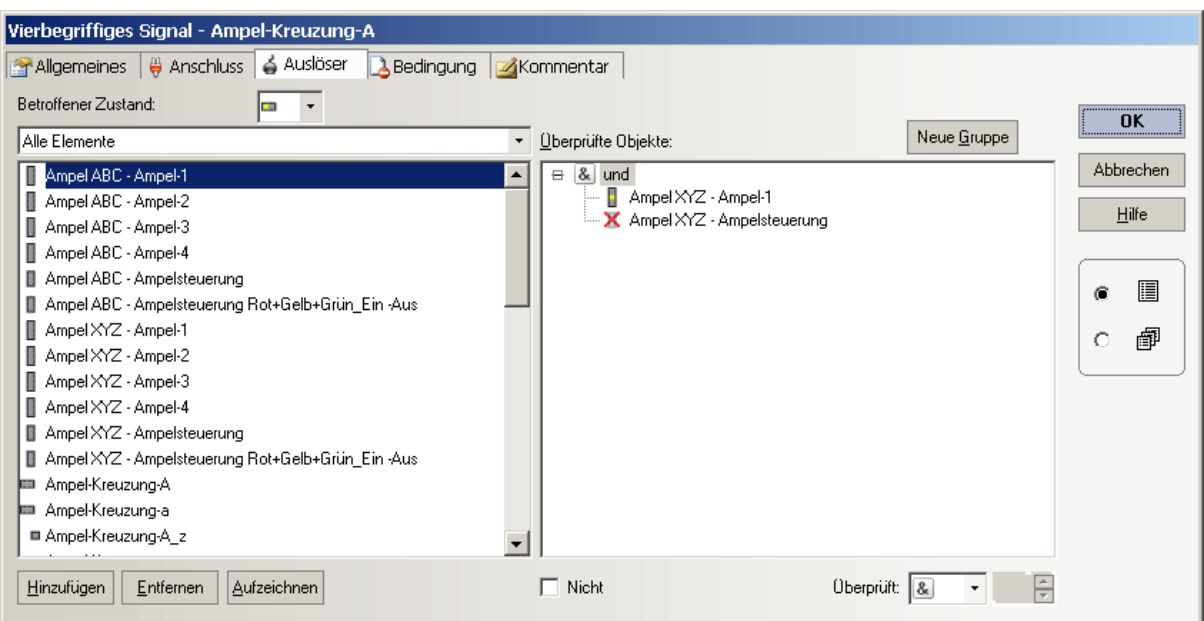

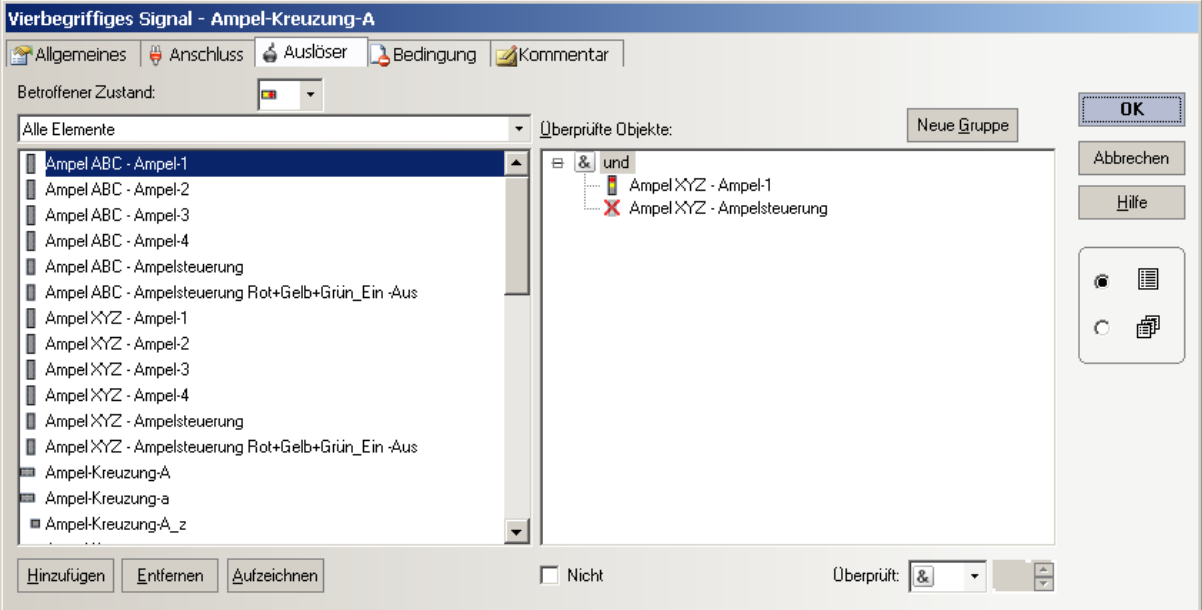

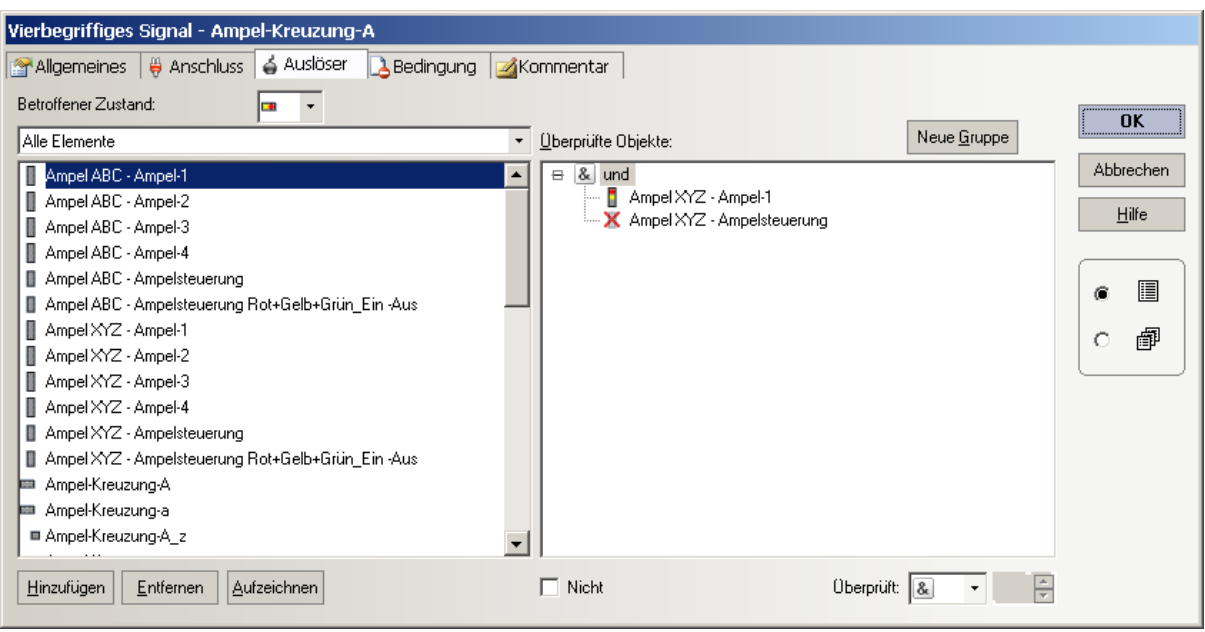

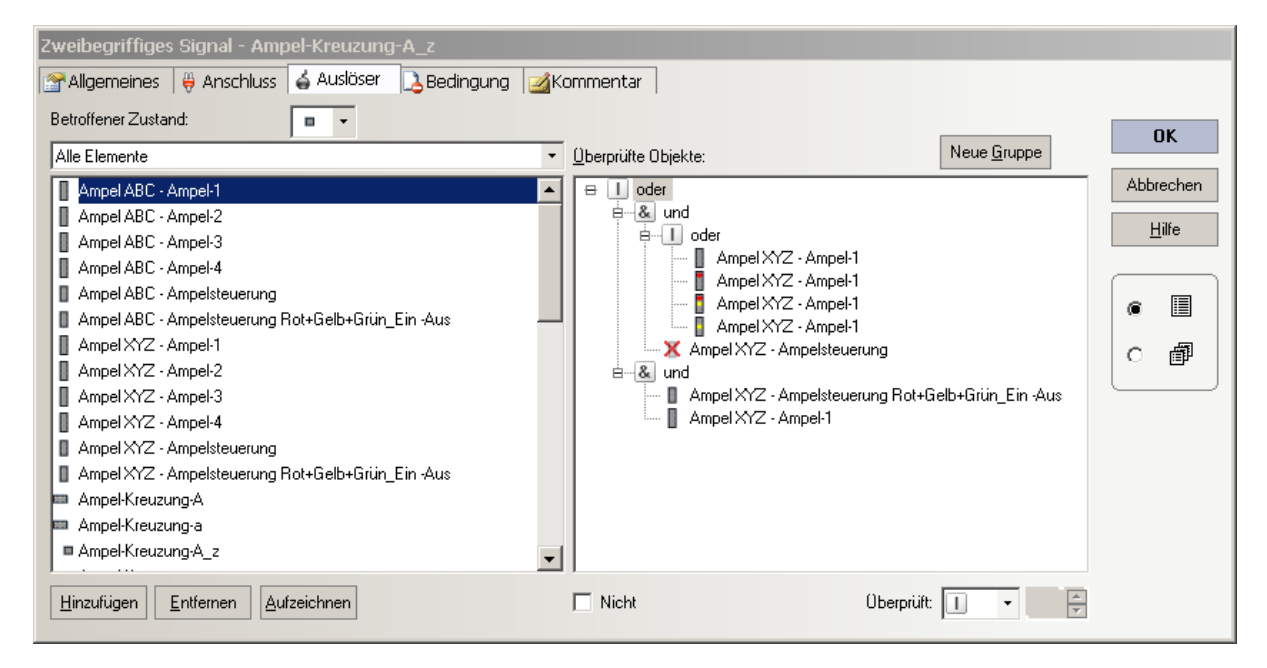

Analog sind auch die anderen Ampeln aufgebaut und ebenso die Lauflichter, die ebenfalls mit 2 begriffigen TC Signalobjekten umgesetzt wurden.

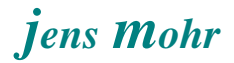

Zu jeder Ampel bzw. zu dem Lauflicht wurde das generierte TC Objekt "Demo - Ampelsteuerung" eingefügt (analog wie andere TC Objekte auch).

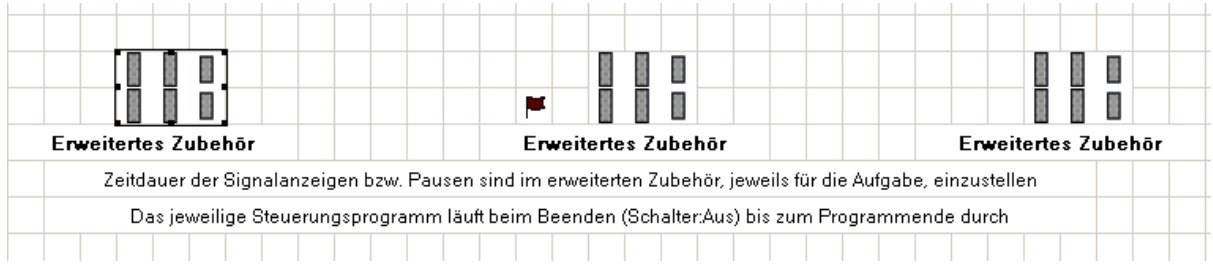

Über die Eigenschaften eines jeden Objektes läßt sich jetzt die Basisadresse eintragen, als auch ein Name vergeben.

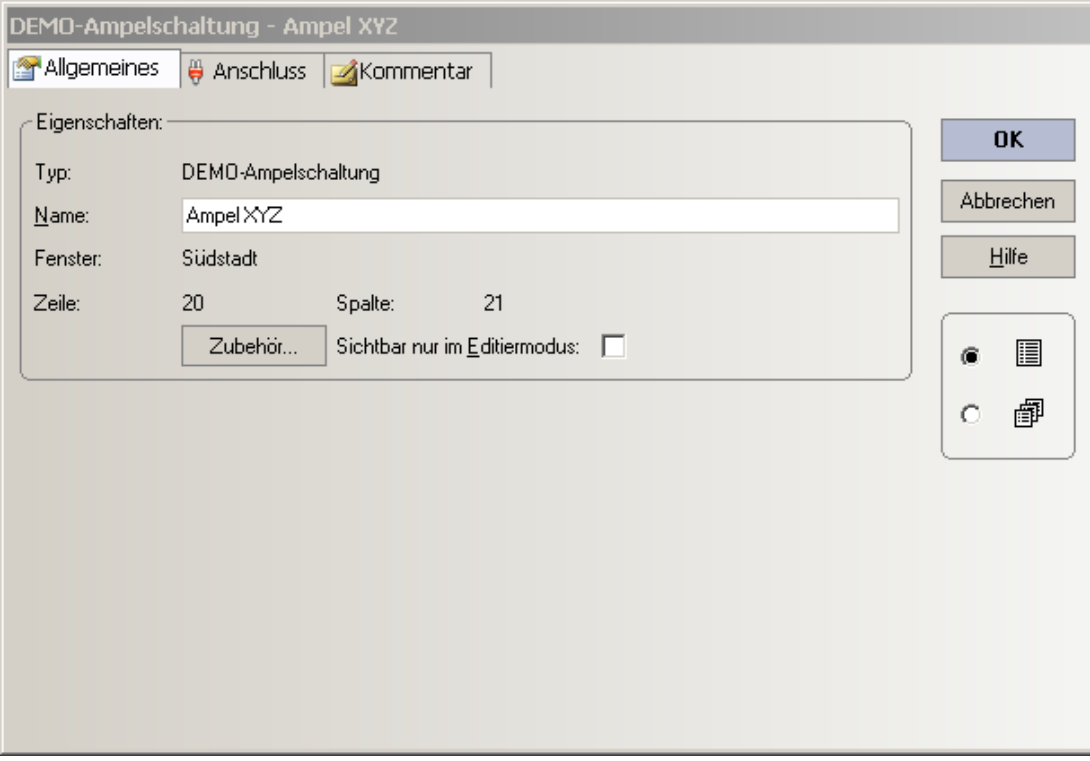

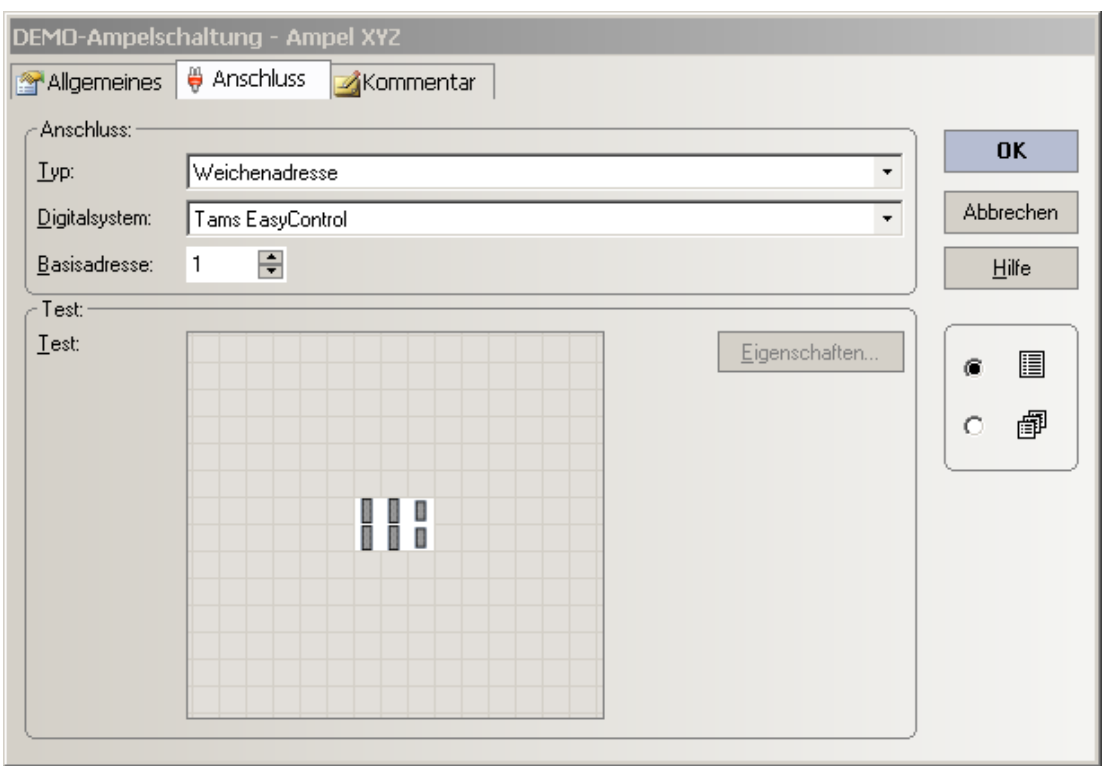

### **4.5 Stellwerk --> "DEMO Ampelsteuerung" -- Ablauf**

Für den gesamten Ablauf wurden in der Demo 3 Schalter implementiert. Auf einer realen Anlage können diese Schaltfunktionen auch von anderen TC Objekten (Operationen) übernommen werden.

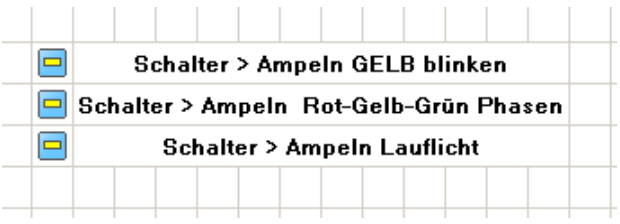

#### Grüne Welle (Demo)

Mit dem zweiten Schalter (oben) werden an beiden Kreuzungen die Ampeln über die "Vorphase" eingeschaltet.

Nach Erreichen des Zustandes alle Ampeln ROT geht der Ablauf an der ersten Kreuzung direkt in die "normale" Ampelphase über.

Um die zweite Ampel verzögert in diesen Ablauf versetzen zu können wurde ein Bahnwärter eingefügt, der aktiviert wird, wenn an der ersten Ampel auf der Durchgangsstrecke das grüne Licht eingeschaltet wird.

Mit einer Verzögerungszeit in den Operationen des Bahnwärters kann die Fahrtstrecke von Kreuzung 1 zu Kreuzung 2 simuliert werden.

Ist die Zeit abgelaufen, dann wird an der zweiten Ampel die "normale Ampelphase" gestartet.

Dieser Ablauf läßt sich beliebig verfeinern und auf die jeweilige Realität abstimmen.

Ferner läßt sich mit einigem Aufwand auch eine dauerhafte Koordination einstellen, denn aufgrund der überall verwendeten Zeiten (Dauer des Signalbildes) kann es im Laufe des Betriebes zu "Verschiebungen" kommen.

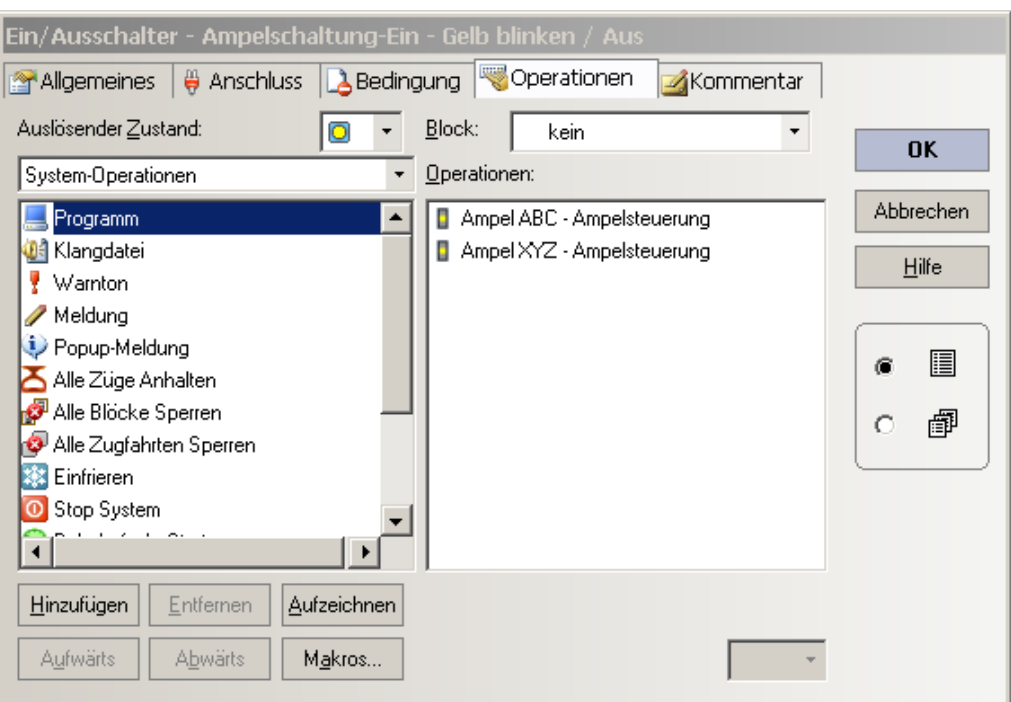

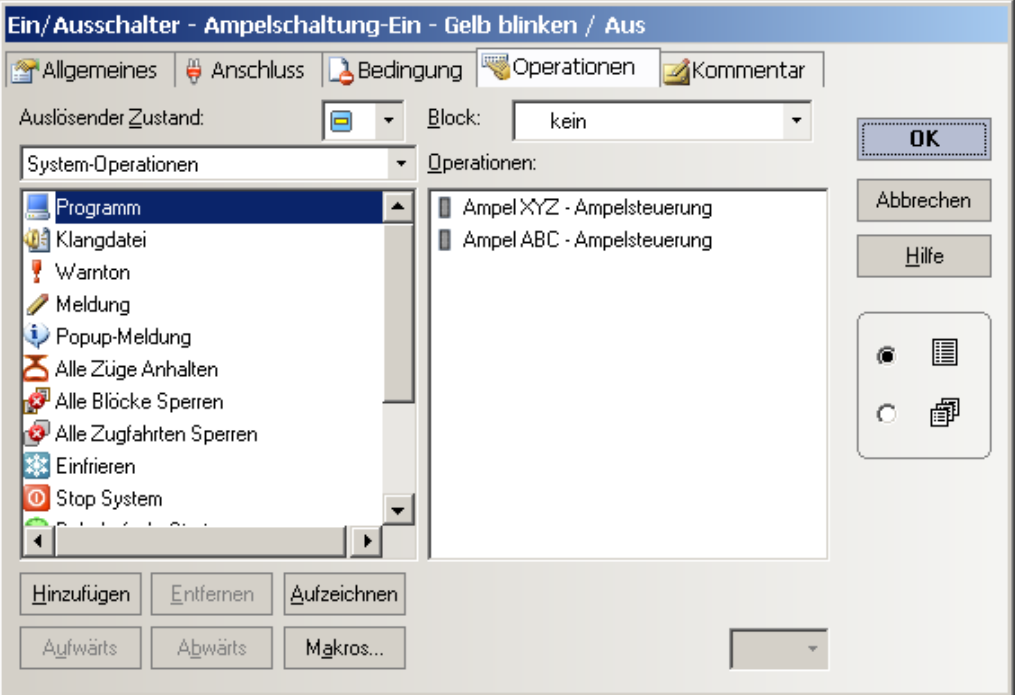

Ampel - Lauflicht - Steuerung (DEMO) , TC - Version 8.0 / GOLD -- Stand 3.2015

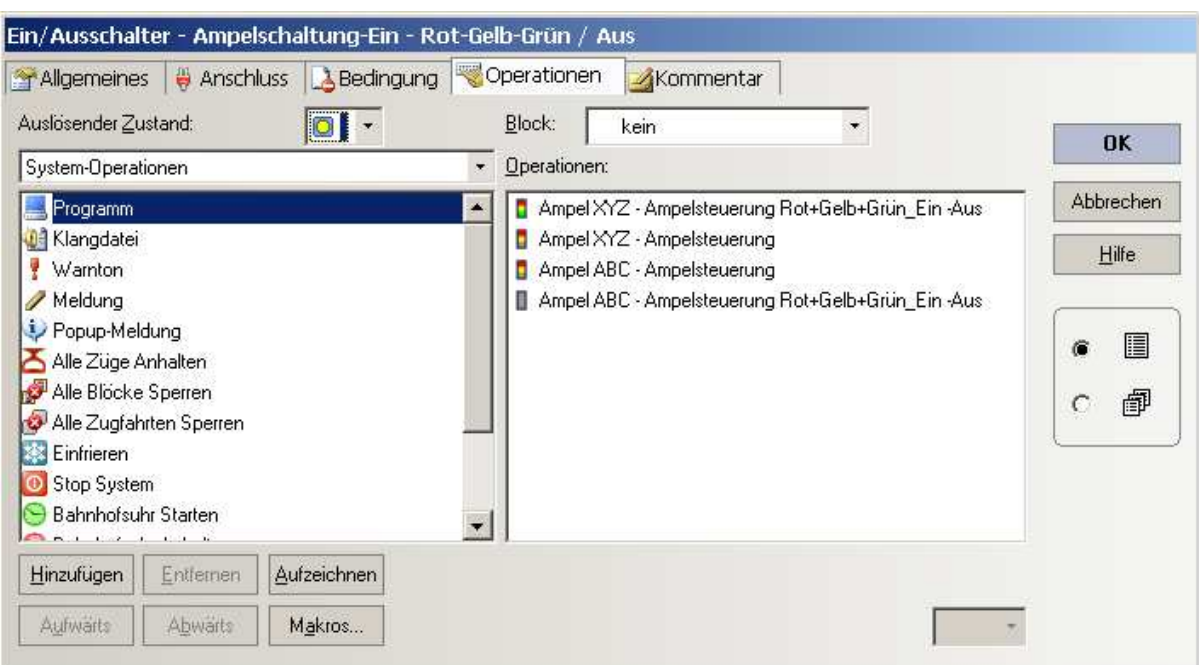

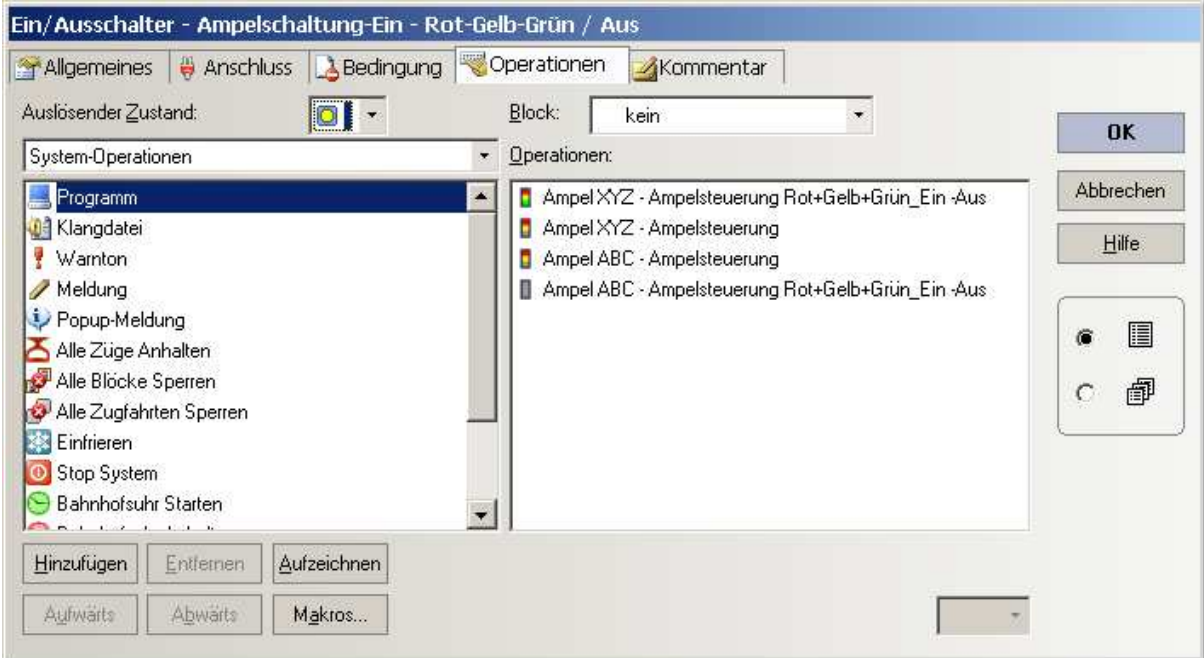

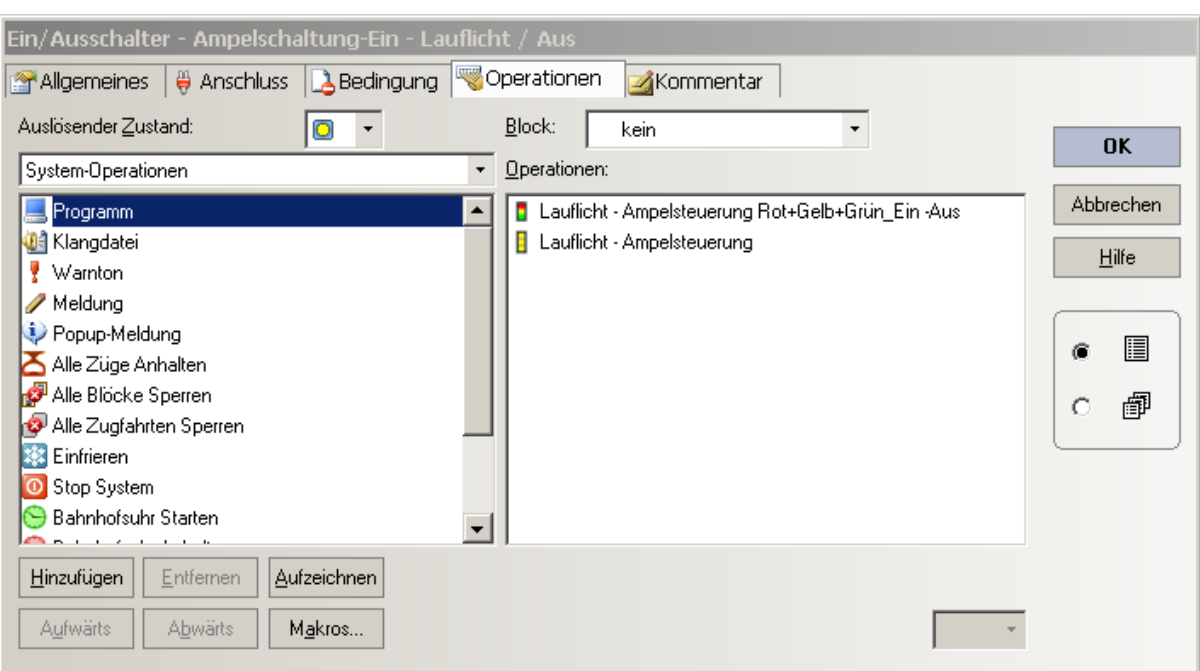

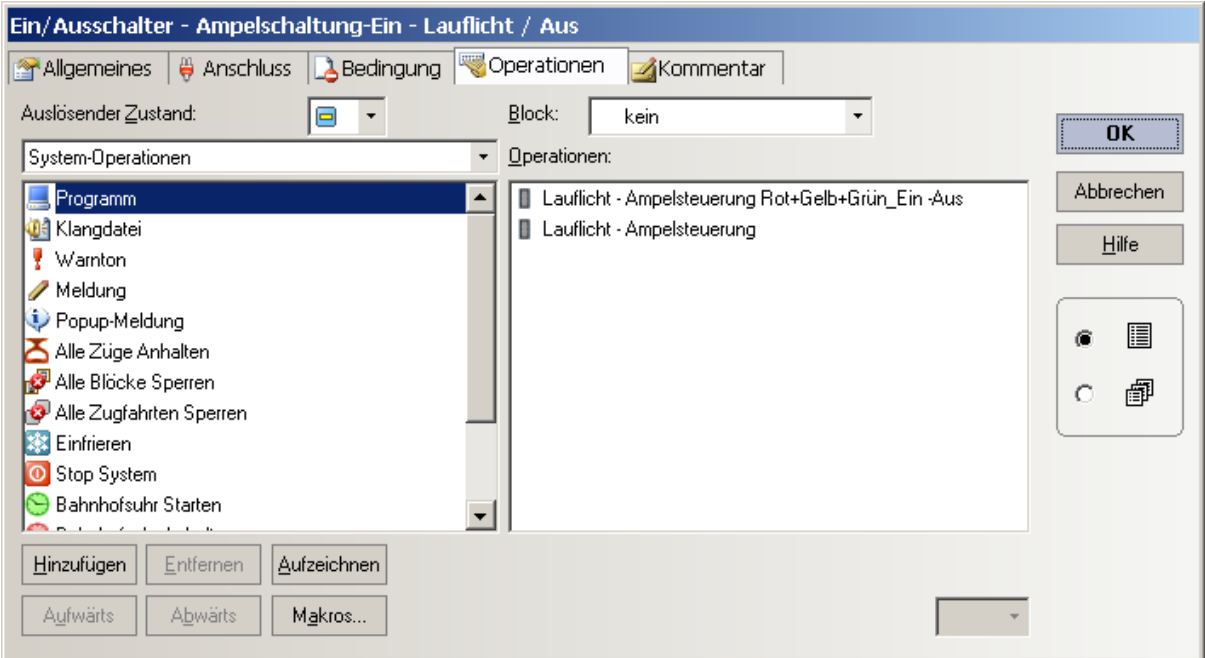

## Konfiguration des Bahnwärters

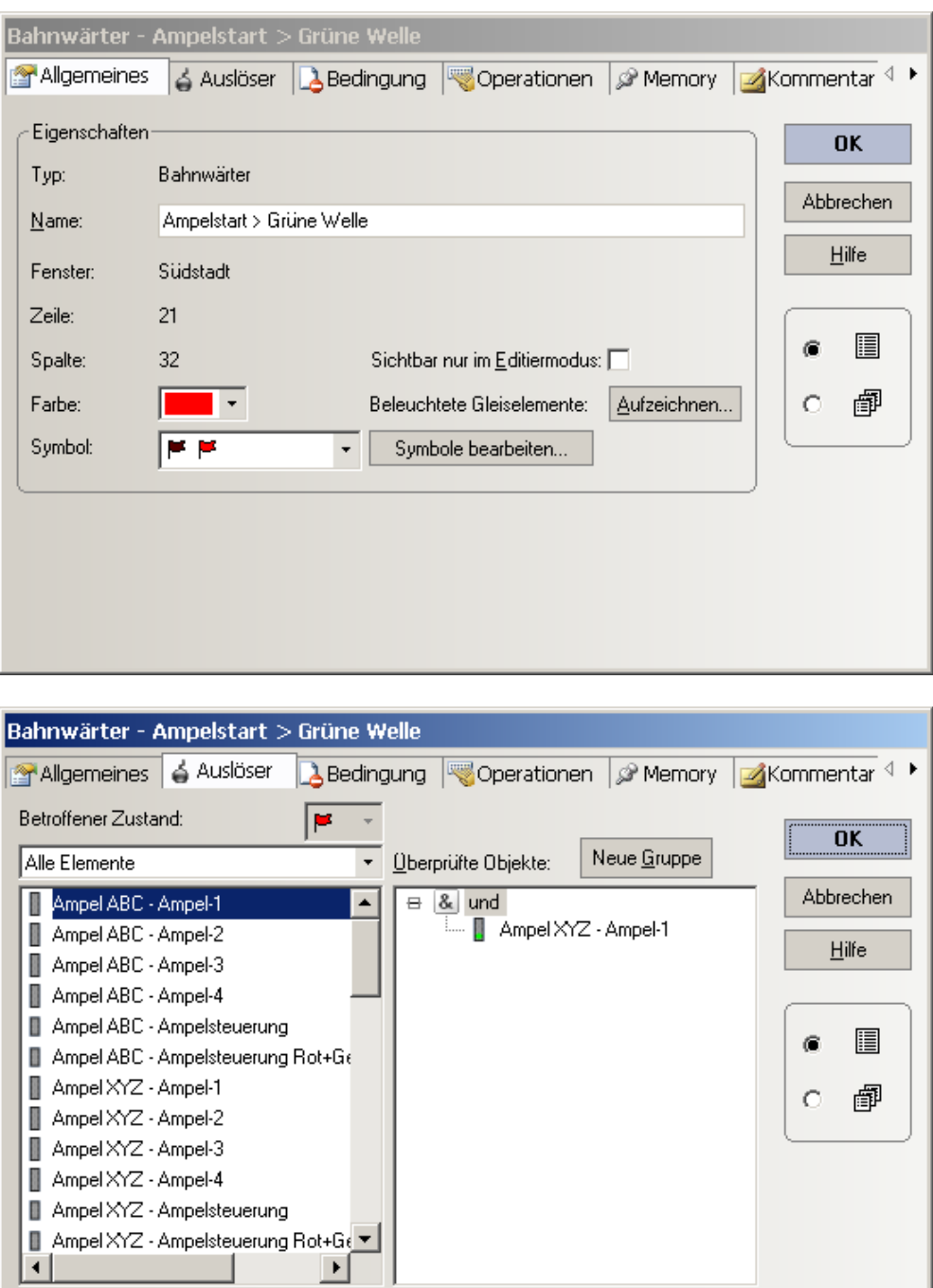

Ampel - Lauflicht - Steuerung (DEMO) , TC - Version 8.0 / GOLD -- Stand 3.2015

Aufzeichnen | Nicht Überprüft 8

 $Hinzufuigen$ </u>

 $Entfernen$ </u>

 $\frac{1}{\sqrt{2}}$ 

 $\overline{\mathbf{r}}$  .

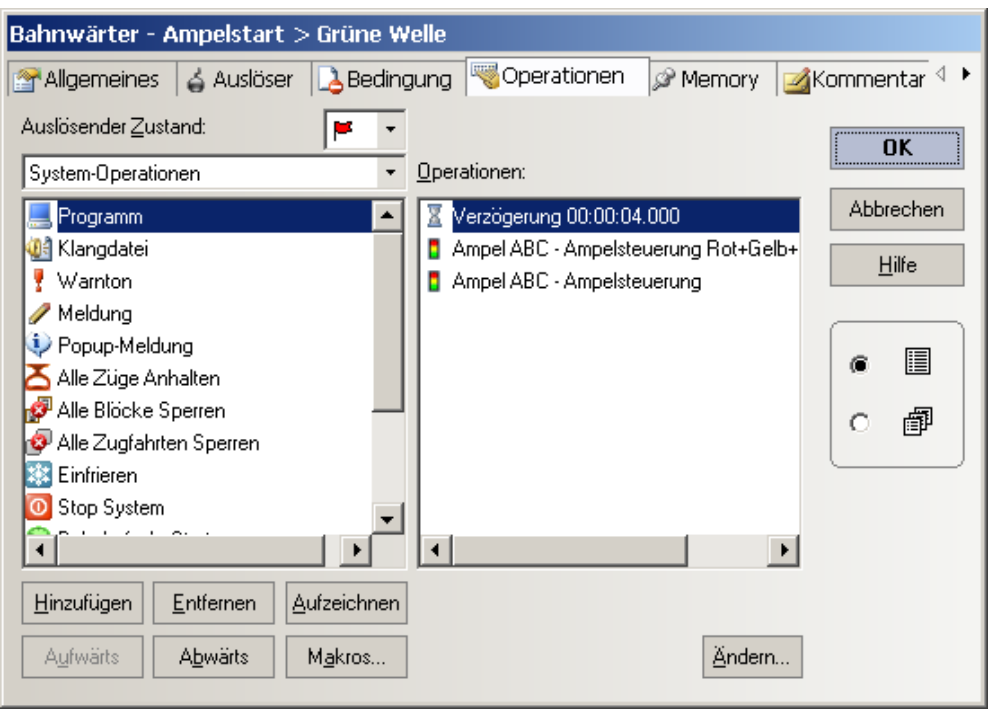

### **5. Demo - TC - Datei**

In dem TC-WiKi Beitrag ist als Anhang eine TC Datei beigefügt, die auf der entsprechenden TC Version ablaufen kann.

Ferner ist in dem TC Forum > Tauschbörse eine Datei hinterlegt, jedoch OHNE dieses Dokument.

#### **5. Abschluß**

Ich wünsche allen viel Spaß bei der Betrachtung und beim Nachbau / Erweitern der Funktionen auf der jeweiligen Anlage.

Neben dem hier vorgestellten Lösungsansatz gibt es bestimmt auch noch weitere Realisierungsvarianten.

Es war nicht das Ziel dieser Übung das umfangreichste und optimierteste Verfahren darzustellen, sondern eine "Einstiegshilfe" in die Möglichkeiten des "erweiterten Zubehörs" zu geben.